## **Internet aplikacija za jukebox s paypal naplatom**

### **Stošić, Luka**

#### **Undergraduate thesis / Završni rad**

**2016**

*Degree Grantor / Ustanova koja je dodijelila akademski / stručni stupanj:* **Josip Juraj Strossmayer University of Osijek, Faculty of Electrical Engineering, Computer Science and Information Technology Osijek / Sveučilište Josipa Jurja Strossmayera u Osijeku, Fakultet elektrotehnike, računarstva i informacijskih tehnologija Osijek**

*Permanent link / Trajna poveznica:* <https://urn.nsk.hr/urn:nbn:hr:200:950742>

*Rights / Prava:* [In copyright](http://rightsstatements.org/vocab/InC/1.0/) / [Zaštićeno autorskim pravom.](http://rightsstatements.org/vocab/InC/1.0/)

*Download date / Datum preuzimanja:* **2024-07-18**

*Repository / Repozitorij:*

[Faculty of Electrical Engineering, Computer Science](https://repozitorij.etfos.hr) [and Information Technology Osijek](https://repozitorij.etfos.hr)

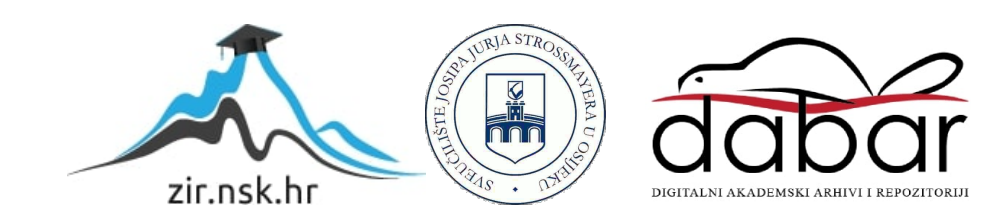

## **SVEUČILIŠTE JOSIPA JURJA STROSSMAYERA U OSIJEKU FAKULTET ELEKTROTEHNIKE, RAČUNARSTVA I INFORMACIJSKIH TEHNOLOGIJA OSIJEK**

**Sveučilišni studij**

# **INTERNET APLIKACIJA ZA JUKEBOX S PAYPAL NAPLATOM**

**Završni rad**

**Luka Stošić**

**Osijek, 2016.**

## SADRŽAJ

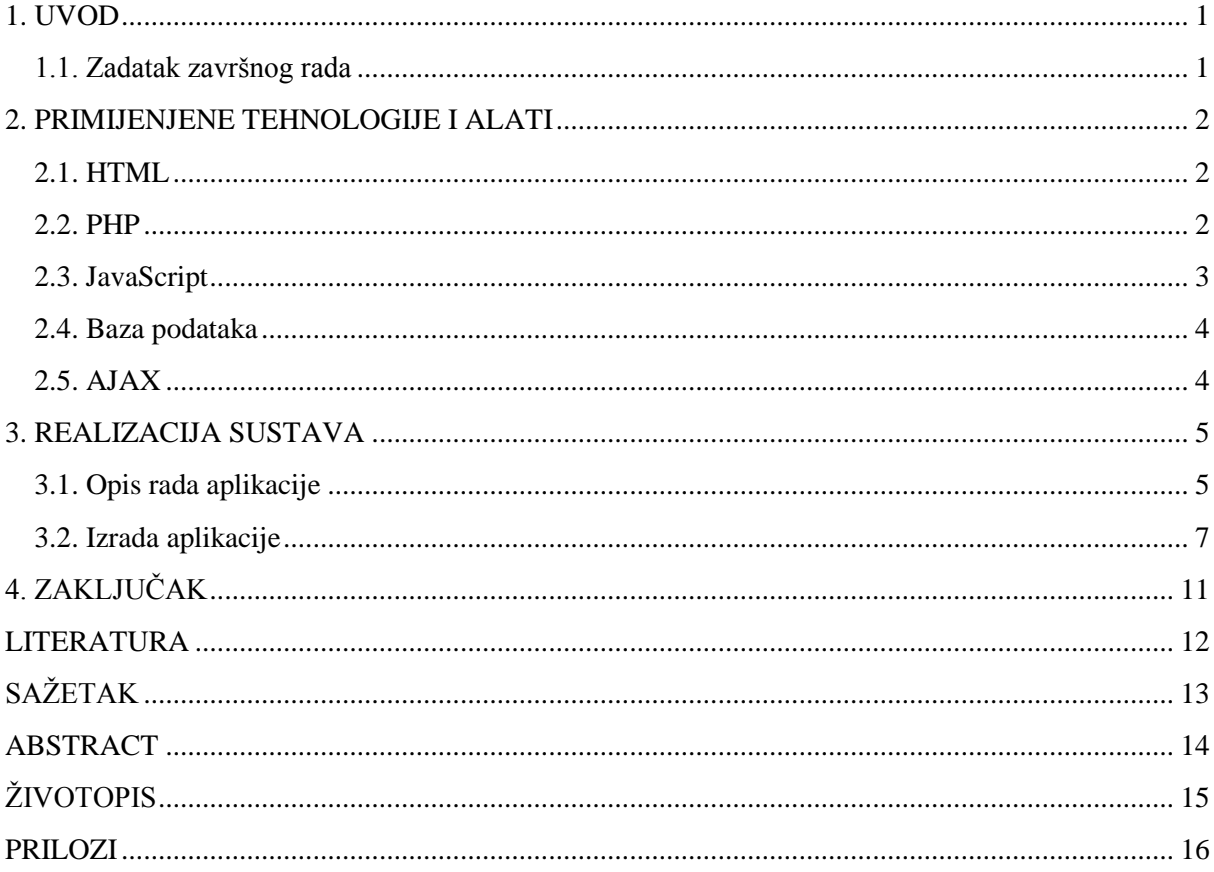

#### <span id="page-3-0"></span>**1. UVOD**

Cilj ovog završnog rada je napraviti "Internet aplikaciju za jukebox s PavPal naplatom". Ideja za temu dolazi zbog sve češće upotrebe pametnih telefona. Stari jukebox aparati više nisu toliko praktični, prvotno zbog zauzimanja samog prostora u lokalima, zbog potrebe za odlaskom za isti, te ubacivanja novčanica. Svakako je jednostavnije izabrati pjesmu u diskoklubu s nekoliko klikova na svom pametnom telefonu. Zamisao oko stvaranja internet aplikacije nije bila lagana, od izgleda do funkcionalnosti, ali u dogovoru s mentorom postavljeni su određeni ciljevi kako bi ista trebala izgledati i na koji način funkcionirati. Na temelju sličnih internet aplikacija pretraženih na internetu, cilj je kreirati internet aplikaciju jednostavnog izgleda kako bi sama primjena korisnicima bila jasna i jednostavna. U opisu teme završnog rada piše "Potrebno je napraviti internet aplikaciju koja omogućuje odabir pjesme u disko-klubu s mogućnošću PayPal naplate. Pjesme se odabiru s unaprijed definiranog popisa pjesama. Korisnik koji uplati više ima pravo prvenstva, odnosno njegov odabir je prioritetniji od ostalih. Ovaj završni rad potrebno je napraviti u programskim jezicima PHP i JavaScript, HTML i CSS. Uz dizajn i programiranje, potrebno je stvoriti bazu podataka u MySQL-u. Uz određeno predznanje iz svih navedenih programskih jezika, prije samog početka rada bilo je potrebe za proširenjem znanja kroz određene internetske stranice.

#### <span id="page-3-1"></span>**1.1. Zadatak završnog rada**

U ovom završnom radu potrebno je napraviti internet aplikaciju koja omogućuje odabir pjesme u disko-klubu s mogućnošću PayPal naplate. Pjesme se odabiru s unaprijed definiranog popisa pjesama. Korisnik koji uplati više ima pravo prvenstva, odnosno njegov odabir je prioritetniji od ostalih.

#### <span id="page-4-0"></span>**2. PRIMIJENJENE TEHNOLOGIJE I ALATI**

#### <span id="page-4-1"></span>**2.1. HTML**

HTML (HyperText Markup Language) je prezentacijski jezik za izradu web stranica i prilično ga se lako koristi i uči. Dobra strana HTML-a je njegova besplatna upotreba zbog koje je postao vrlo popularan. Prikaz hipertekst dokumenta omogućuje web preglednik, a zadatak HTML jezika je uputiti web preglednik kako prikazati hipertext dokument. Važno je znati da HTML jezikom ne može obaviti nikakvu zadaća, jer to nije jezik koji omogućuje funkcije i operacije, on služi samo za prikaz hipertekstualnih dokumenata u web pregledniku, također je napravljen da prikazuje jednako sve svoje dokumente, bez obzira u kojem web pregledniku su otvoreni. Njegova glavna uloga je prikazati uređenu hijerarhijsku strukturu dokumenata; on na taj način stvara podijelu određenih dijelova stranice. HTML dokumente je jednostavno kreirati, a to je moguće u tekst uređivaču (npr. Notepad). Osnovni elementi HTML dokumenta su: <html> ... </html> koji određuju početak i kraj HTML dokumenta, <head> ... </head> određuje zaglavlje dokumenta (postoji 6 vrsta zaglavlja u HTML-u), <title> ... </title> određuje naslov dokumenta, <body> ... </body> određuje tijelo dokumenta.

Kako je HTML dokument vrlo jednostavnog izgleda, stvorena je ideja o stilskim obrascima za njegovo oblikovanje što je kasnije imenovano CSS (Cascading Style Sheets). CSS omogućuje web programerima odvajanje strukture i oblika svojih dokumenata.

#### <span id="page-4-2"></span>**2.2. PHP**

PHP (Hypertext Preprocessor) je open-source skriptni jezik za web razvoj. PHP je stekao veliku popularnost s obzirom na svoju sposobnost jednostavnog kombiniranja s HTML-om, a u toj kombinaciji nastaju dinamičke web stranice. Njegova specifičnost u odnosu na ostale klijentske skriptne jezike je izvršavanje na poslužitelju. "Rezultat izvršavanja je HTML kod koji se šalje pregledniku kojeg razumije bez potrebe za bilo kakvim nadogradnjama. PHP je zamišljen kao server-side skriptni jezik, može se koristiti za prikupljanje podataka iz obrazaca, dinamičko generiranje sadržaja stranice ili za slanje i primanje cookiea."[1] Velika moć PHP-a je u tome što podržava različite baze podataka.

Ključne riječi (tagovi) svakog PHP dokumenta su <?php /\* prostor za dokument \*/ ?>.

Za razliku od HTML koji nema aritmetičke operacije i funkcije, PHP ih ima. Operacije PHPa su: + (zbrajanje), - (oduzimanje), \* (množenje), / (djeljenje), % (ostatak djeljenja), == (jednako), != (različito), > ili < (veće ili manje), >= ili <= (veće ili jednako, manje ili jednako). Definiranje varijabli u PHP-u se vrši postavljanjem znaka \$ ispred naziva varijable, a ključno pravilo za definiranje varijabli je upotreba samo slova engleske abecede ili podvučenu crtu. Velika prednost definiranja varijabli u PHP-u je sloboda od deklariranja varijabli za vrstu podataka koji se u nju trebaju smjestiti.

Za ispis podataka PHP ima dvije jako slične naredbe, a to su echo i print. Razlika je jedino to što naredba echo nema povratnu vrijednost, dok print ima. Upotreba ostalih naredbi kao što su: uvjeti if i switch, petlje while, do...while i for su jednake kao i u programskom jeziku C.

#### <span id="page-5-0"></span>**2.3. JavaScript**

JavaScript je najpopularniji skriptni jezik na internetu, a podržavaju ga gotovo svi preglednici (svi poznatiji preglednici). Uloga JavaScript-a je dodavanje interaktivnosti HTML stranicama, naredbe se izvršavaju slijedno. JavaScript omogućava: programiranje u okviru HTML stranica, pretvaranje dinamičkog testa u HTML stranicu, reagiranje na određene događaje što je zapravo i jedna od ključnih mogućnosti JavaScript-a, može čitati i izmjenjivati HTML elemente, on provjera valjanosti podataka prije nego se isti pošalju na server i kreira kolačiće.

JavaScript se jednostavno postavlja u HTML stranicu, a ključna oznaka (tag) je <script>.

Definiranje varijabli u JavaScript-u identično je kao i u PHP-u. 4 su vrste podataka koje razlikuje JavaScript, a to su: logičke, brojevne, stringovi i null. JavaScript ima gotovo identičan kadar operacija kao PHP. JavaScript operatori su: aritmetički operatori (+, -, \*, /, %), relacijski operatori  $(>, <, >=, \leq, ==, !=)$ , operatori uvjeta  $(\&\&$ ,  $\parallel$ ,  $\&$ , operatori pridruživanja (=, +=, -=, \*=, /=, %=). Petlje su potpuno jednake u PHP-u i JavaScript-u. Funkcije u JavaScript-u su definirane u zatvorenim vitičastim zagradama, a izvršavanje funkcija se odvija ili pozivom funkcije ili pomoću događaja (to može biti i klik miša ako je tako navedeno u funkciji). Preporučeno definiranje funkcija je u zaglavlju stranice, iako mogu

biti definirane i u tijelu stranice, zato što se na taj način osigurava da će biti definirana prije samog pozivanja funkcije.

#### <span id="page-6-0"></span>**2.4. Baza podataka**

Baze podataka izrađuju se pomoću SQL-a (Structured Query Language). SQL je razvijen za rad sa relacijskim bazama podataka i pripada grupi neproceduralnih jezika zato što on opisuje što se želi dobiti kao rezultat, a ne kako doći do toga. Baza podataka predstavlja logičku organizaciju podataka koja se odnosi na vrste podataka i njihove međusobne veze.

phpMyAdmin se koristi za administraciju i kontroliranje MySQL-a, a to je alat koji je napisan u PHP-u. Uvelike je koristan jer omogućava izravno odrađivanje mnogih MySQL operacija u Internet pregledniku. [2]

"XAMPP je vrlo jednostavna multi-platforma s kojom instalirate Apache, MySQL, PHP, phpMyAdmin i još mnoge druge aplikacije korisne za razvoj/testiranje dinamičkih web stranica izravno na vašem računalu." [3]

#### <span id="page-6-1"></span>**2.5. AJAX**

Ajax je tehnologija koja pojačava interaktivnost web stranica i sve popularnija je u posljednje vrijeme, zbog toga što omogućava bolju dinamičnost i asinkronost prijenosa podataka između poslužitelja i klijenta. Primjer vrlo korisne upotrebe Ajax tehnologije koji će biti jasno prikazan i u radu, a to je izbjegavanje nepotrebnog osvježavanja stranice nakon odrađenih određenih zadataka.

#### <span id="page-7-0"></span>**3. REALIZACIJA SUSTAVA**

#### <span id="page-7-1"></span>**3.1. Opis rada aplikacije**

Početna stranica predstavlja i korisničko sučelje. Otvaranjem početne stranice aplikacije korisniku se prikazuje lista pjesama u kojoj su pjesme poredane od vrha do dna po vrijednosti varijable *priority* (od najveće do najmanje vrijednosti) koju pjesme u tom trenutku posjeduju. Pjesma na vrhu liste će u tom trenutku svirati. Vrijednost varijable priority spremljena je u bazi podataka *playlist*. Nakon što pjesma završi, ona se vraća na zadnju poziciju liste i njezina vrijednost varijable *priority* se resetira, te se postavlja u nula. Korisnik na početnoj stranici ima mogućnost odabira željene pjesme i odabira iznosa uplate ponuđene na paypal gumbu putem kojega korisnik vrši uplatu za odabranu pjesmu. Za prikaz funkcionalnosti PayPal uplata korišten je testni PayPal račun. Moguće su višebrojne uplate na istu pjesmu, te se u tom slučaju varijabla *priority* samo uvećava za dodane iznose. Kako bi se pravilno izvršio odabir željene pjesme i uplata, korisnik prvo treba odabrati pjesmu, a nakon toga odabrati iznos za uplatu i potvrditi jer će se u suprotnom na stranici izbaciti upozorenje da nije odabrana pjesma. Izgled početne stranice aplikacije prikazan je na slici 3.1.1.

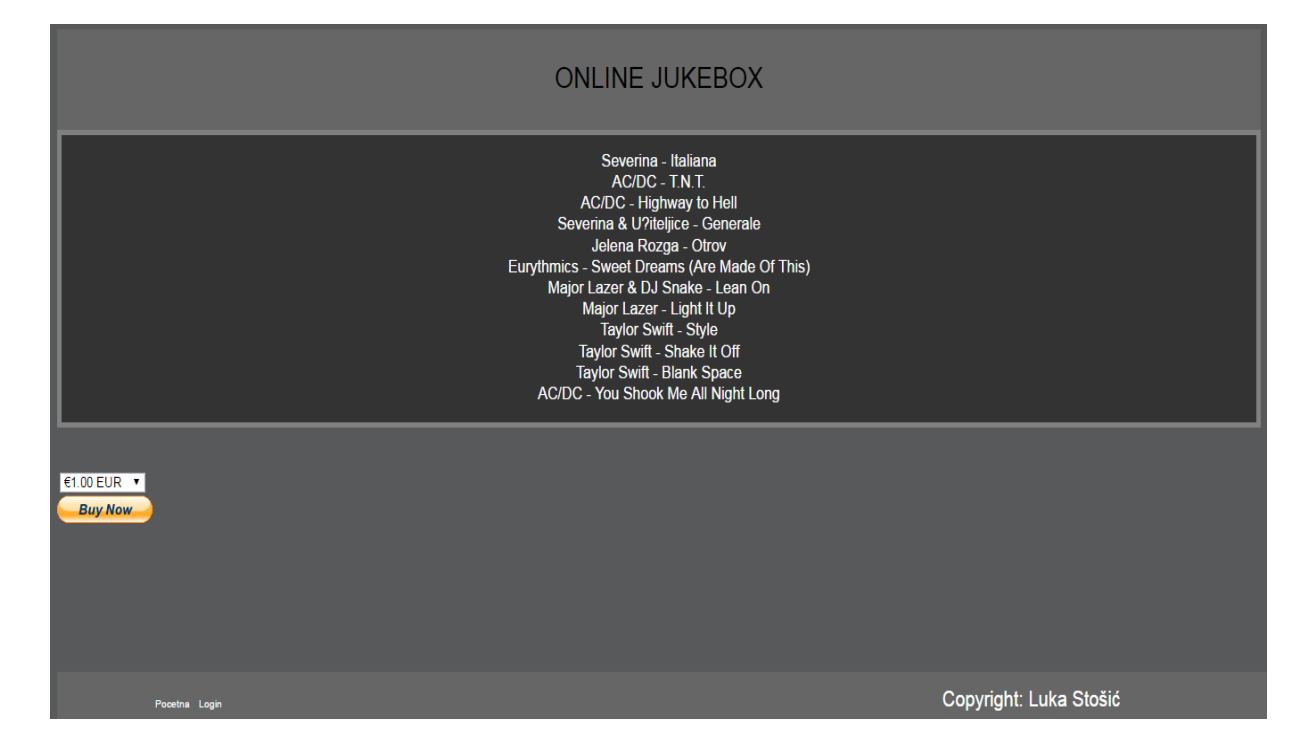

Slika 3.1.1. – Izgled početne stranica

U donjem lijevom kutu se nalazi opcija za prijavljivanje na stranici, taj dio je namijenjen isključivo za admina stranice i točno unesenim podacima osoba pristupa adminskom sučelju. Adminsko sučelje je dio online jukeboxa namijenjen za player i puštanje pjesama, a razlog za kreiranje ovog sučelja je izbjegavanje kontrole playera od strane korisnika. Youtube player je korišten u adminskom sučelju, a ubačen je pomoću API-a (Application Program Interface omogućava ugradnju youtube playera na stranicu, te potpunu kontrolu istoga). API je već kreiran set rutina, protokola i alata koji olakšavaju programerima posao, a u ovom slučaju korišten je API za youtube [4]. Kod kreiran za youtube player u API-u je omogućio totalnu kontrolu pjesama kao i na samom youtubeu playeru, no preuređenjem koda ostavljena je samo mogućnost pauziranja i pokretanja pjesme klikom na video jer se na taj način i admina drži u krugu pravila online jukeboxa. U suprotnom bi admin mogao preskočiti određene dijelove pjesme te na taj način ne poštovati korisnike, a s druge strane ako je potrebno ugasiti glazbu u klubu iz bilo kojeg razloga to mu je omogućeno s opcijom zaustavljanja glazbe na dijelu gdje je i bilo u tom trenutku. Izgled adminskog sučelja prikazana je na slici 3.1.2.

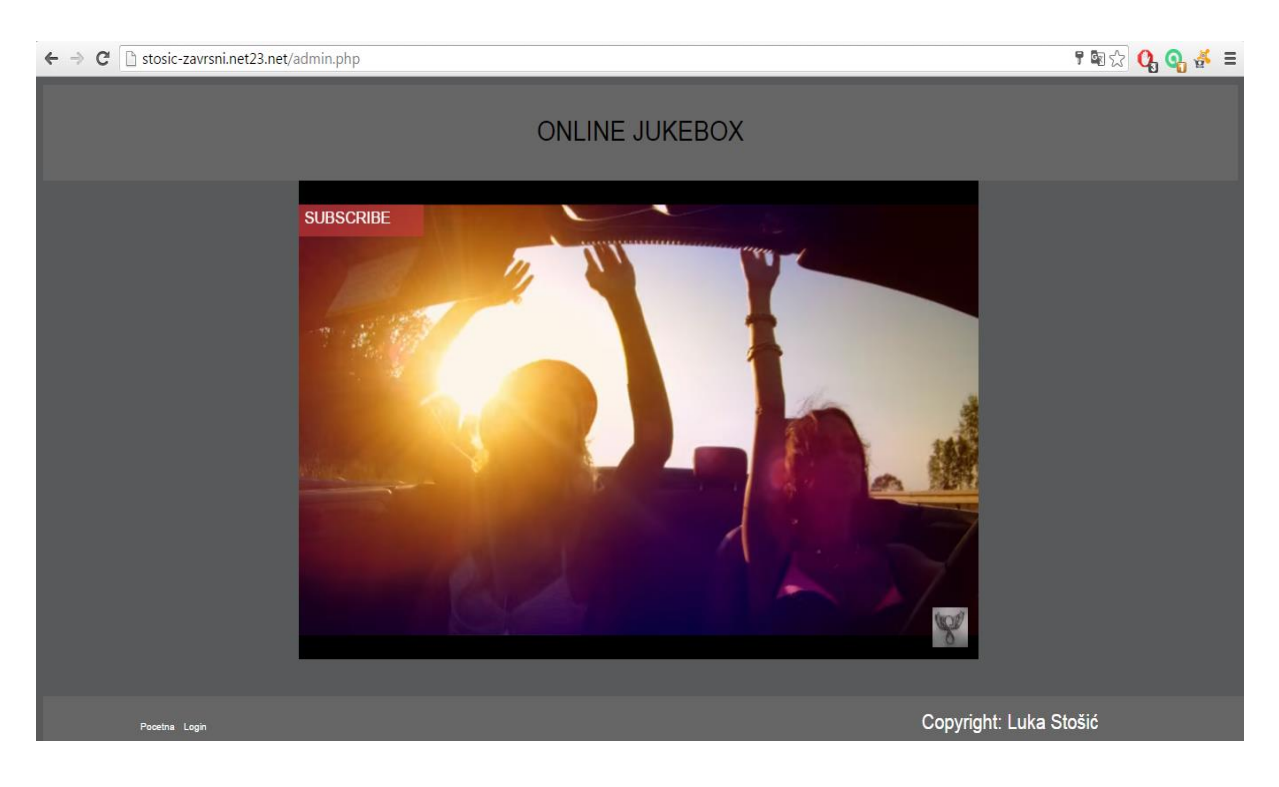

Slika 3.1.2. – Prikaz adminskog dijela stranice

#### <span id="page-9-0"></span>**3.2. Izrada aplikacije**

Za stvaranje uvjeta za rad internet aplikacije koja se pokreće na računalu treba pokrenuti "XAMPP Control Panel" u kojem se pokreću dva protokola: Apache protokol za stvaranje privida "Local Servera" i "MySQL" protokol za stvaranje i rad s bazama podataka. Nakon pokretanja phpMyAdmin alata, pritiskom na gumb admin u MySQL-u, otvorio se internet pretraživač na određenoj adresi koji može raditi s bazom podataka i nakon toga izradi se bazu podataka.

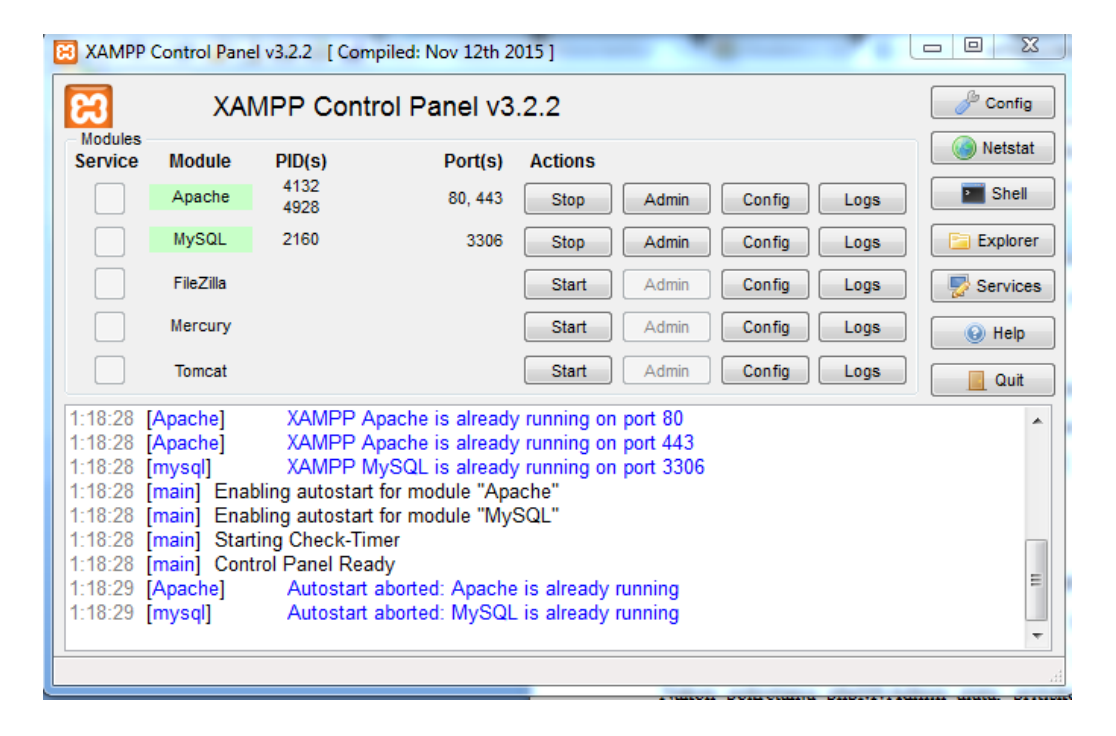

Slika 3.2.1. – Izgled XAMPP control panel-a

Baza podataka sastoji se od tri tablice, a to su *playlist*, *pjesme* i *admins*. Tablica *pjesme* služi za pohranu informacija o pjesmama, odnosno kreiranje baze u kojoj će se nalaziti pjesme koje će biti dostupne korisnicima za odabir. Te informacije služe za iščitavanje podataka o pojedinim pjesmama. Sastoji se od entiteta: *id, name* i *link*. Entitet *name* omogućava prikaz korisniku naziva pojedine pjesme, dok s druge strane entitet *link* na kojoj se Youtube adresi pjesma može pronaći. Pomoću entiteta *id* razlikujemo pjesme i vežemo ih s drugim tablicama, zbog toga je isti postavljen kao primary key.

|  | # Name Type                    |                                  | <b>Collation Attributes Null Default Extra</b> |         | <b>Action</b>                                                                                                   |
|--|--------------------------------|----------------------------------|------------------------------------------------|---------|----------------------------------------------------------------------------------------------------|
|  | $\Box$ 1 id $\Diamond$ int(11) |                                  |                                                |         | No None AUTO_INCREMENT <i>●</i> Change ● Drop ♪ Primary 同 Unique 图 Index 图 Spatial ■ Fulltext → More            |
|  |                                | $\Box$ 2 <b>name</b> varchar(50) |                                                | No None | inque The Spatial Trulltext Ve More Open Crop Primary Tulltext Ve Primary Tulltext Ve Change Open Crop Open Cro |
|  |                                | $\Box$ 3 link varchar(50)        |                                                | No None | ● Change ● Drop ● Primary ■ Unique 图 Index 图 Spatial ■ Fulltext → More                                          |

Slika 3.2.2. – Struktura tablice "pjesme"

Tablica *playlist* služi za spremanje liste pjesama u kojoj svaka pjesma ima određeni prioritet. Postavljanje prioriteta pjesmama se vrši nakon izvršene uplate putem PayPal-a. Sastoji se od entiteta *id, songld* i *priority*. Songld povezuje tablicu s tablicom *pjesme*. U enitet *priority* se zapisuje količina uplate za svaku pojedinu pjesmu.

|  | # Name                             |         | Type Collation Attributes Null Default Extra |         | Action                                                                                               |  |
|--|------------------------------------|---------|----------------------------------------------|---------|----------------------------------------------------------------------------------------------------|--|
|  | $\Box$ 1 id $\Diamond$             | int(11) |                                              |         | No None AUTO_INCREMENT <i>/</i> Change ● Drop / Primary 同 Unique 图 Index 面 Spatial a Fulltext v More |  |
|  | $\Box$ 2 songld $\partial$ int(11) |         |                                              | No None | inque index England Fulltext Voice Albert Drop Primary Ti Unique Albert Spatial Fulltext Voice       |  |
|  | $\Box$ 3 <b>priority</b> int(11)   |         |                                              | No None | index To Spatial To Fulltext Voice Open Crop Primary To Unique To Index To Spatial To Fulltext Voice |  |

Slika  $3.2.3.$  – Struktura tablice "playlist"

Tablica *admins* napravljena je u svrhu pristupa posebnom dijelu stranice namijenjenom isključivo za admina, odnosno za pristup dijelu stranice u kojem se izvodi popis pjesama putem playera. Sastoji se od entiteta *user* i *pass*. Kako bi prijavljivanje bilo uspješno, podaci za prijavu moraju odgovarati podacima zapisanim u toj tablici. Prijavljivanje se radi u dijelu koda *login.php*.

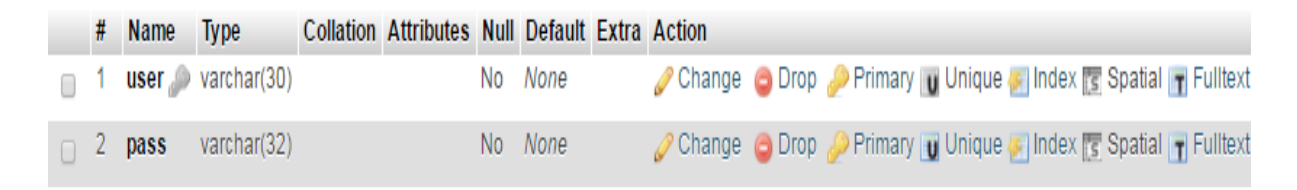

Slika  $3.2.4.$  – Struktura tablice "admins"

Glavni dio početne stranice je svakako lista pjesama. Listu pjesama se dohvaća iz baze *playlist* pomoću AJAX-a i PHP-a (Slika 3.2.5.).

```
script>$(document).ready(function() {
         function change() {
          var select = $('#songs').val();
             $('#results').load('getsongs.php');
             $('#songs').val(select).change();
         ¥
        change() ;
        setInterval(change, 10000);
    \mathcal{Y}) ;
\langle/script>
```
Slika 3.2.5. – Prikaz dijela skripte Index.php i AJAX-a

U div klase *results* sprema se HTML kod koji se dobiva iz skripte *getsongs.php*. Taj proces se odvija svakih 10 sekundi što se može vidjeti u zadnjoj napisanoj naredbi *setInterval()*. Funkcija *change()* je pozvana prije *setInterval()* kako bi se podaci dohvatili kada korisnik dođe na stranicu.

U skripti *getsongs.php* pravi se element select u koji se spremaju pjesme dohvaćene iz tablice *playlist*. HTML kod koji generira ova skripta se prosljeđuje u skriptu *index.php* nakon poziva funkcije *change()* (Slika 3.2.6.).

```
echo '<select name="custom" class="piesma select" size="12" id="sonds">':
$sql = "SELECT pjesme.id, pjesme.name, pjesme.link, playlist.priority from pjesme, playlist where pjesme.id = playlist.songId
ORDER BY playlist.priority DESC";
\frac{1}{2} = \frac{1}{2} = \frac{1}{2} = \frac{1}{2} = \frac{1}{2} = \frac{1}{2} = \frac{1}{2} = \frac{1}{2} = \frac{1}{2} = \frac{1}{2} = \frac{1}{2} = \frac{1}{2} = \frac{1}{2} = \frac{1}{2} = \frac{1}{2} = \frac{1}{2} = \frac{1}{2} = \frac{1}{2} = \frac{1if ($result->num rows > 0) {
      while(\frac{1}{2}result->fetch array()) {
                  echo "<option value=\"{$row["id"]}\">{$row["name"]}</option>\" /><br>";
           if ($con->query($sql))
                  continue:
           else
                  echo $conn->error:
                  -1
            \mathbf{1}echo "</select>";
```
Slika  $3.2.6$ . – Prikaz dohvata pjesama iz tablice "playlist"

Kako bi se koristila mogućnost PayPal plaćanja koristi se njihov predloženi kod za gumb i kod za formu. [5]

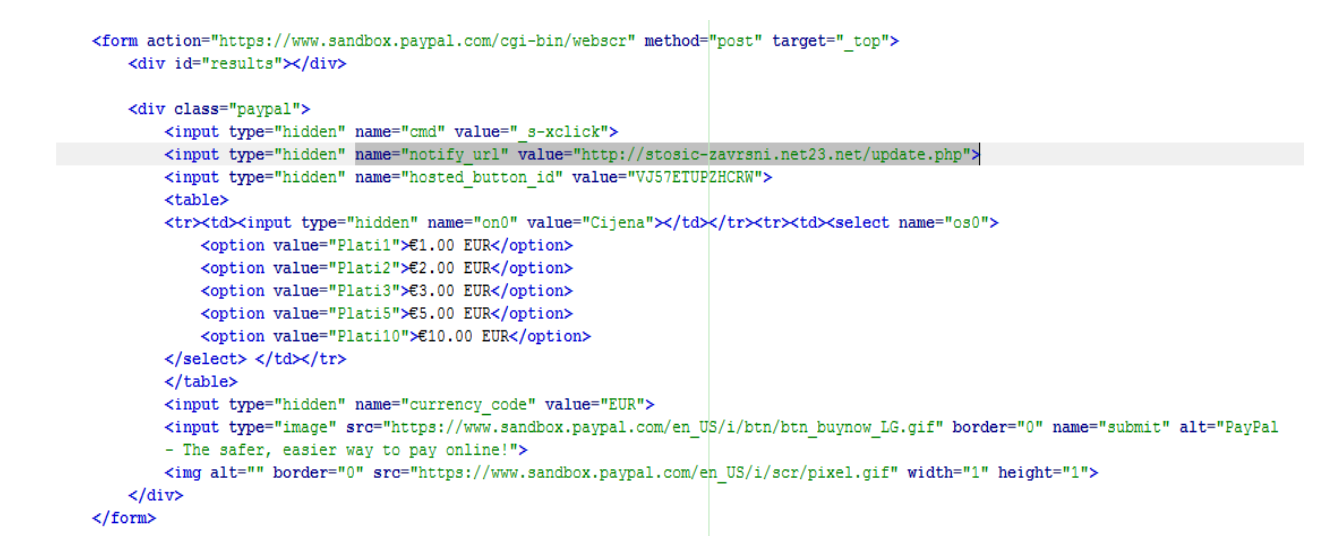

Slika 3.2.7. – Prikaz koda za formu PayPal-a

U formi se vidi polje koje ima ime *notify\_url*. Pomoću tog polja PayPal sve podatke o transakciji šalje na dani link koji vodi do skripte *update.php*. U toj skripti se provjerava ispravnost transakcije te ako je sve u redu, osvježava se prioritet za kupljenu pjesmu u visini uplate.

```
if (strcmp (\frac{c}{2} \text{ POST}['power status'], "verified") == 0) {
    // PAYMENT VALIDATED & VERIFIED!
    $id = $ POST['custom'];
    $cijena = intval ($ POST['mc gross']);
    $sql = "UPDATE playlist SET priority = priority+$cijena WHERE songId = $id";
    if (!$con->query($sql))
        file put contents ("log verified.ini", $con->error);
    \, }
else if (stremp(Sres, "INVALID") == 0) {
// PAYMENT INVALID & INVESTIGATE MANUALY!
    file put contents ("log invalid.ini", $ POST['payer status']);
    Þ
```
Slika 3.2.8. – Prikaz dijela koda skripte update.php

### <span id="page-13-0"></span>**4. ZAKLJUČAK**

U ovom završnom radu izrađena je Internet aplikacija za jukebox putem PayPal naplate. Internet aplikacija sastoji se od dvije stranice, jedne koja omogućuje korisnicima slušanje glazbe i uvid u playlistu, te vršenje uplate putem PayPala na toj stranici. Drugi dio stranice je adminsko sučelje na kojem se nalazi Youtube player na kojem sviraju pjesme redoslijedom kao na listi pjesama koja se nalazi na početnoj stranici. Tijekom izrade aplikacije pojavljivali su se brojni problemi, ali isto tako rješavanjem istih prošireno je znanje. U rješavanju problema najviše su pomogli mentor i internet, te ponekad kolege i eksperimentiranje. Internet aplikacija izrađena je što jednostavnijeg izgleda prvenstveno zbog samih korisnika, jer su jednostavnost i efikasnost u današnjem svijetu izuzetno privlačne korisnicima. Do takvog zaključka dovodi promatranje najpopularnijih internet aplikacija koje su zapravo vrlo jednostavne, ali isto tako i zarazne za korisnike, te efikasne u obavljanju svoje funkcije. Kao nedostatak i prostor za napredak moglo bi se kreirati pretraživača liste pjesama po nazivu.

### <span id="page-14-0"></span>**LITERATURA**

[1] – Osnove PHP-a, <http://www.netakademija.hr/sto-je-php/>, lipanj 2016.

[2] – Uloga phpMyAdmin, [http://www.hdonweb.com/programiranje/phpmyadmin-kreiranje](http://www.hdonweb.com/programiranje/phpmyadmin-kreiranje-mysql-baze-podataka)[mysql-baze-podataka](http://www.hdonweb.com/programiranje/phpmyadmin-kreiranje-mysql-baze-podataka), lipanj 2016.

[3] - XAMPP, [http://www.hdonweb.com/programiranje/xampp-instalacija-apache-web](http://www.hdonweb.com/programiranje/xampp-instalacija-apache-web-servera-za-mysql-i-php)[servera-za-mysql-i-php,](http://www.hdonweb.com/programiranje/xampp-instalacija-apache-web-servera-za-mysql-i-php) lipanj 2016.

[4] – iframe API, [https://developers.google.com/youtube/iframe\\_api\\_reference](https://developers.google.com/youtube/iframe_api_reference), kolovoz 2016.

[5] – Korištenje testnog PayPal računa, [https://developer.paypal.com/developer/accounts/,](https://developer.paypal.com/developer/accounts/) kolovoz 2016.

## <span id="page-15-0"></span>**SAŽETAK**

Naslov: Internet aplikacija za jukebox s PayPal naplatom

Za izradu završnog rada bilo je potrebno proučiti, te koristiti programske jezike PHP i JavaScript, HTML, MySQL, XAMPP, AJAX. Dijelovi internet aplikacije sadrže u bazi podataka tri tablice koje omogućuju spremanje liste pjesama, logiranje na adminsko sučelje, te upravljanje pjesmama iz tablice putem prioriteta. Početna stranica je vrlo jednostavnog izgleda i sastoji se od formirane tablice pjesama s opcijom PayPal uplate. Adminsko sučelje je jednostavnog izgleda jer korisnicima nije omogučen pristup i ono je kreirano isključivo za Youtube player ugrađen pomoću api-a.

Ključne riječi: baza podataka, adminsko sučelje, JavaScript, HTML, PHP

#### <span id="page-16-0"></span>**ABSTRACT**

Title: Jukebox internet application with PayPal payment

For the production of the internet application jukebox via PayPal payment, it was necessary to examine and use programming languages such as PHP and JavaScript, HTML, MySQL and XAMPP, AJAX. These parts of internet application contain three tables in the base which enable saving of the song list, logging in administrator interface, and managing the songs from the table by priorities. The homepage is verly simply put and is contained out of formed table of songs with PayPal payment option. Administrator interface's design is simple because the access is not enabled for the users, and it is created almost exclusively for Youtube player built in using API.

Keywords: data base, administrator interface, JavaScript, HTML, PHP

## <span id="page-17-0"></span>**ŽIVOTOPIS**

Luka Stošić rođen je 10. kolovoza 1994. godine u Đakovu. 2009. godine upisuje Opću gimnaziju u Đakovu. 2013. godine završava srednju školu te upisuje preddiplomski studij računarstva na Fakultetu elektrotehnike, računarstva i informacijskih tehnologija u Osijeku. Kao radno iskustvo posjeduje rad preko studentskog servisa u Hrvatskom Telekomu.

\_\_\_\_\_\_\_\_\_\_\_\_\_\_\_\_\_\_\_\_\_\_\_\_\_\_

### <span id="page-18-0"></span>**PRILOZI**

Kod na DVD-u priloženom uz rad.

Seminar u .doc i .pdf formatu.